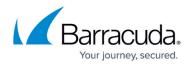

## **Getting Started**

https://campus.barracuda.com/doc/43222424/

Before you install Yosemite Server Backup, consider the following aspects of your setup:

• Yosemite Server Backup Backup Domain – When you install Yosemite Server Backup, you define a backup domain. A backup domain can reside on a single machine or consist of multiple clients, media servers, and backup devices. On a single machine, client data is backed up from the computer's hard drive to attached virtual or physical devices. When you install Yosemite Server Backup on two or more machines, you designate one of them as the master server. A master server contains the Yosemite Server Backup catalog, a database that contains information for coordinating backup activities of the domain. Yosemite Server Backup is highly scalable. You can expand your backup domain by adding client computers and media servers at any time. Client computers contain the source data to be

backed up. Media servers host storage devices that record data to storage media. A media server allows all clients in the same backup domain access to its attached backup devices. You can upgrade your license whenever you need to expand the Yosemite Server Backup backup domain. The entire backup domain can be managed and monitored centrally.

• Yosemite Server Backup Service – The Yosemite Server Backup service runs scheduled unattended backups automatically. The Yosemite Server Backup service is called a *service* on Windows and a *daemon* on Linux systems. When installed, the Yosemite Server Backup service automatically loads at system start up. It runs in the background without a user interface. At any time, you can start the Yosemite Server Backup user interface. Later, when you close the Yosemite Server Backup user interface, the Yosemite Server Backup service continues to run in the background. If the system loses power, the Yosemite Server Backup service automatically restarts following system restart. Therefore, your backup jobs still run as scheduled. You must install Yosemite Server Backup on each computer that will be included in your backup domain. The Administrator is the primary interface for administering the backup domain. The program displays an icon in the system taskbar and gives you a quicker way to perform the most common administrative operations.

## In this Section

## Yosemite Server Backup

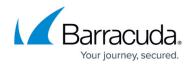

© Barracuda Networks Inc., 2024 The information contained within this document is confidential and proprietary to Barracuda Networks Inc. No portion of this document may be copied, distributed, publicized or used for other than internal documentary purposes without the written consent of an official representative of Barracuda Networks Inc. All specifications are subject to change without notice. Barracuda Networks Inc. assumes no responsibility for any inaccuracies in this document. Barracuda Networks Inc. reserves the right to change, modify, transfer, or otherwise revise this publication without notice.